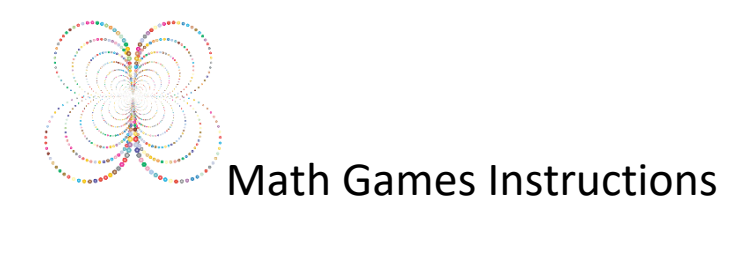

## Step 1 – Click on the Math Games Website Link – [www.mathgames.com](http://www.mathgames.com/)

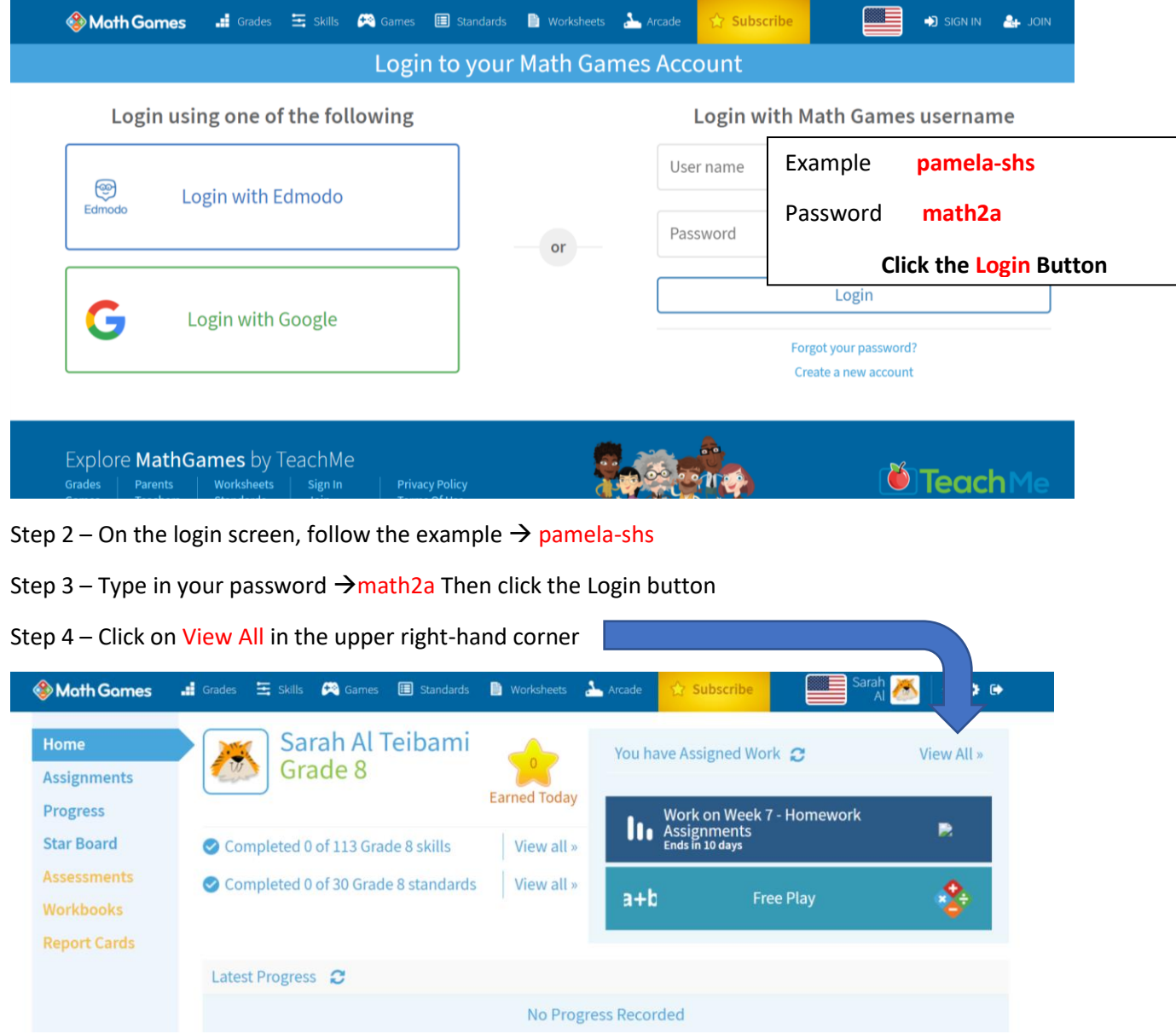

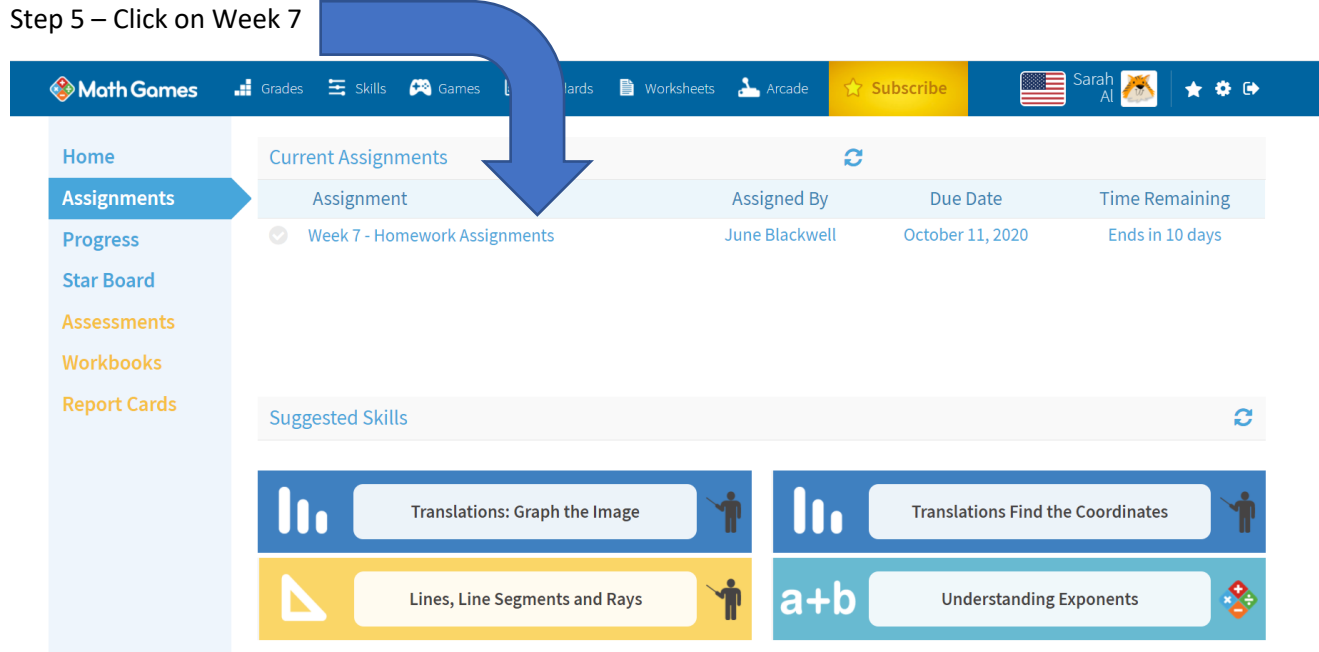

Step 6 – Click on "Lines, Line Segments, & Rays" (In the future, click on the name of the other Assignment.)

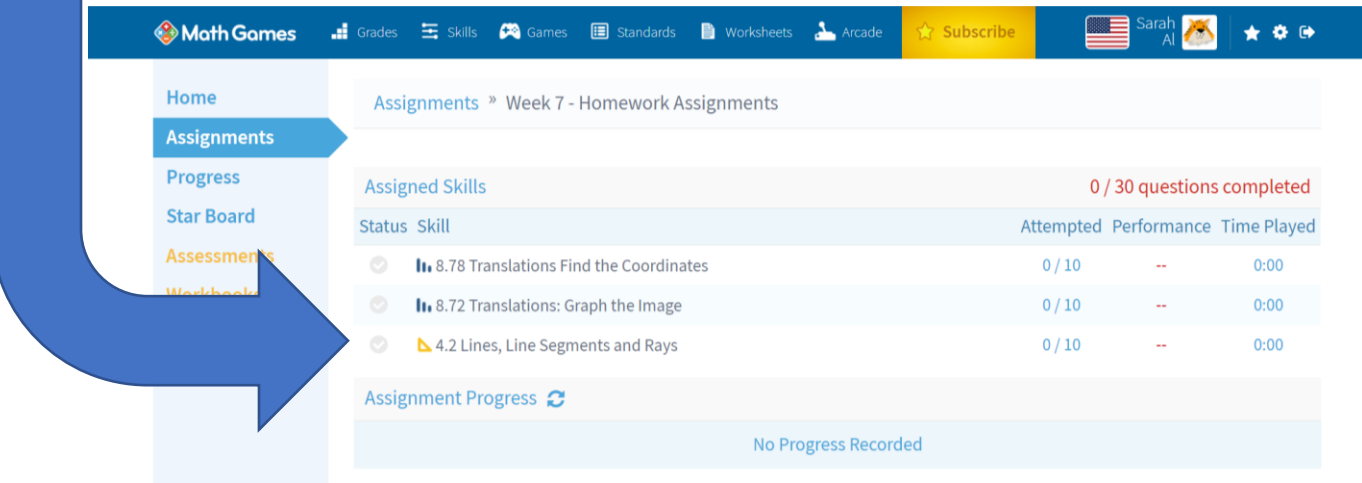

Step 7 – Do the Assignment problems before 9pm on Sunday.